## Fitzhugh Auditorium AV Guide – Basic Setup

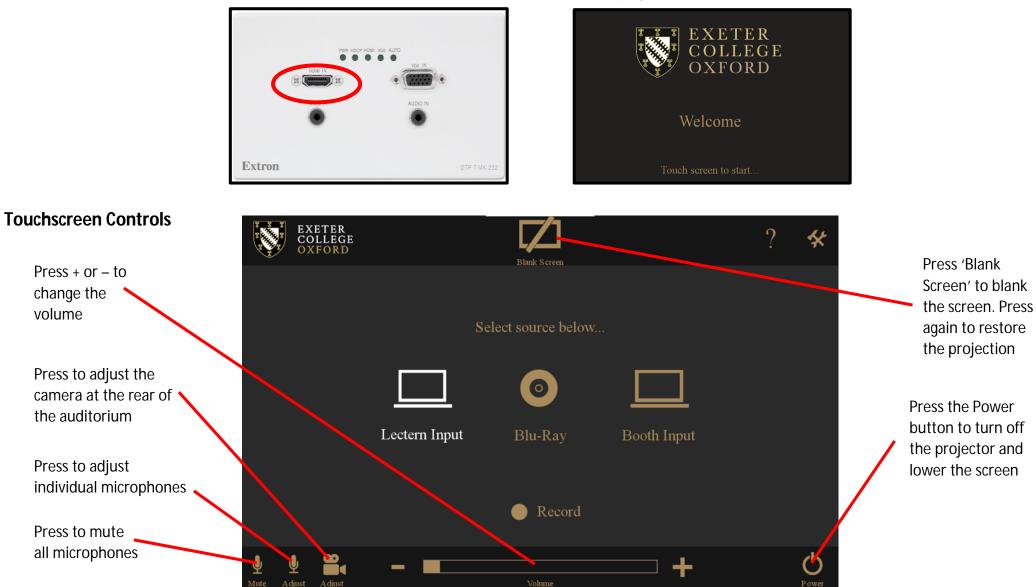

2. Tap the lectern touch screen to turn

on the projector and raise the screen:

**1.** Connect the laptop to the lectern HDMI input using the provided cable: